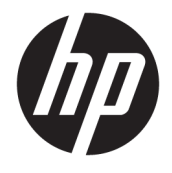

Používateľská príručka

### **ZHRNUTIE**

Táto príručka obsahuje informácie o súčastiach, správe napájania, zabezpečení, zálohovaní a podobne.

© Copyright 2020 HP Development Company, L.P.

Chrome, Chrome OS, Chromebox, Google a Google Drive sú ochranné známky spoločnosti Google LLC. Windows je registrovaná ochranná známka alebo ochranná známka spoločnosti Microsoft Corporation v USA a ďalších krajinách. USB Type-C® a USB-C® sú registrované ochranné známky USB Implementers Forum. Logo microSD a microSD sú ochranné známky spoločnosti SD-3C LLC. DisplayPort™ a logo DisplayPort™ sú ochranné známky, ktoré vlastní spoločnosť Video Electronics Standards Association (VESA) v USA a ďalších krajinách.

Prvé vydanie: október 2020

Katalógové číslo dokumentu: M27978-231

#### **Poznámka k produktu**

Táto príručka opisuje funkcie, ktoré obsahuje väčšina modelov. Chromebox nemusí poskytovať všetky tieto funkcie.

#### **Podmienky používania softvéru**

Inštaláciou, kopírovaním, prevzatím alebo iným používaním ľubovoľného softvérového produktu predinštalovaného v tomto zariadení Chromebox vyjadrujete svoj súhlas s tým, že budete dodržiavať podmienky licenčnej zmluvy koncového používateľa (EULA) od spoločnosti HP. Ak s týmito licenčnými podmienkami nesúhlasíte, do 14 dní vráťte celý nepoužitý produkt (hardvér a softvér) a požiadajte o úplnú refundáciu. Na túto jedinú formu náhrady sa vzťahujú podmienky refundácie vášho predajcu.

Ak potrebujete akékoľvek ďalšie informácie alebo chcete požiadať o úplnú refundáciu ceny zariadenia Chromebox, obráťte sa na svojho predajcu.

## **Bezpečnostné varovanie**

Znížte možnosť úrazov spôsobených teplom alebo prehrievania zariadenia Chromebox podľa uvedených postupov.

**VAROVANIE!** Z dôvodu zníženia rizika vzniku poranení spôsobených teplom alebo prehriatím zariadenia si Chromebox nedávajte priamo na stehná a nezakrývajte jeho vetracie otvory. Chromebox používajte len na tvrdom a rovnom povrchu. Prúdeniu vzduchu nesmú brániť žiadne predmety s tvrdým povrchom, napríklad voliteľná tlačiareň v blízkosti počítača, ani predmety s mäkkým povrchom, napríklad vankúše, prikrývky alebo odev. Počas prevádzky takisto zabráňte kontaktu sieťového napájacieho adaptéra s pokožkou alebo mäkkým povrchom, napríklad vankúšmi, prikrývkami alebo odevom. Zariadenie a sieťový napájací adaptér vyhovujú teplotným limitom povrchov dostupných používateľovi. Uvedené teplotné limity definujú platné bezpečnostné normy.

# **Obsah**

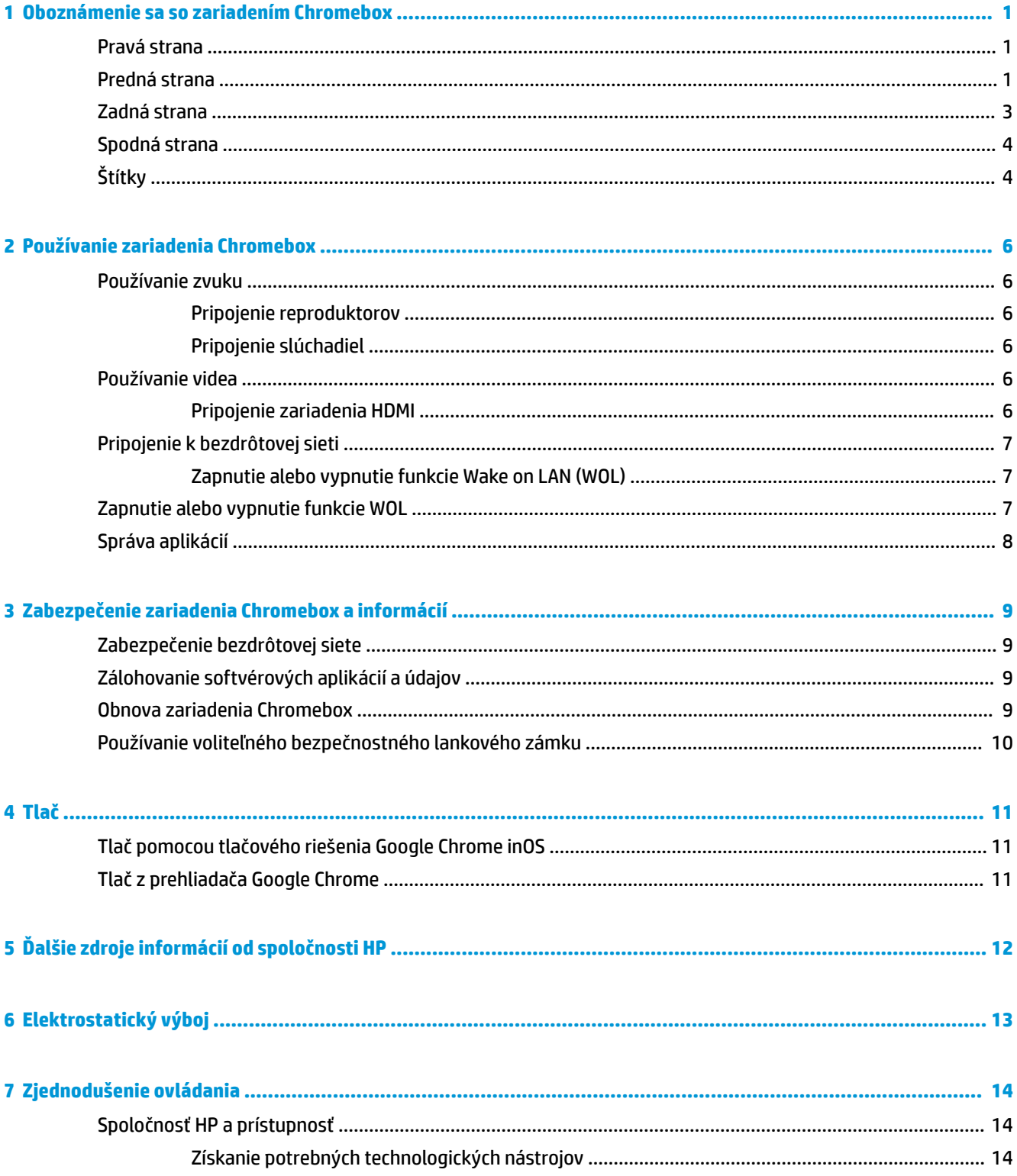

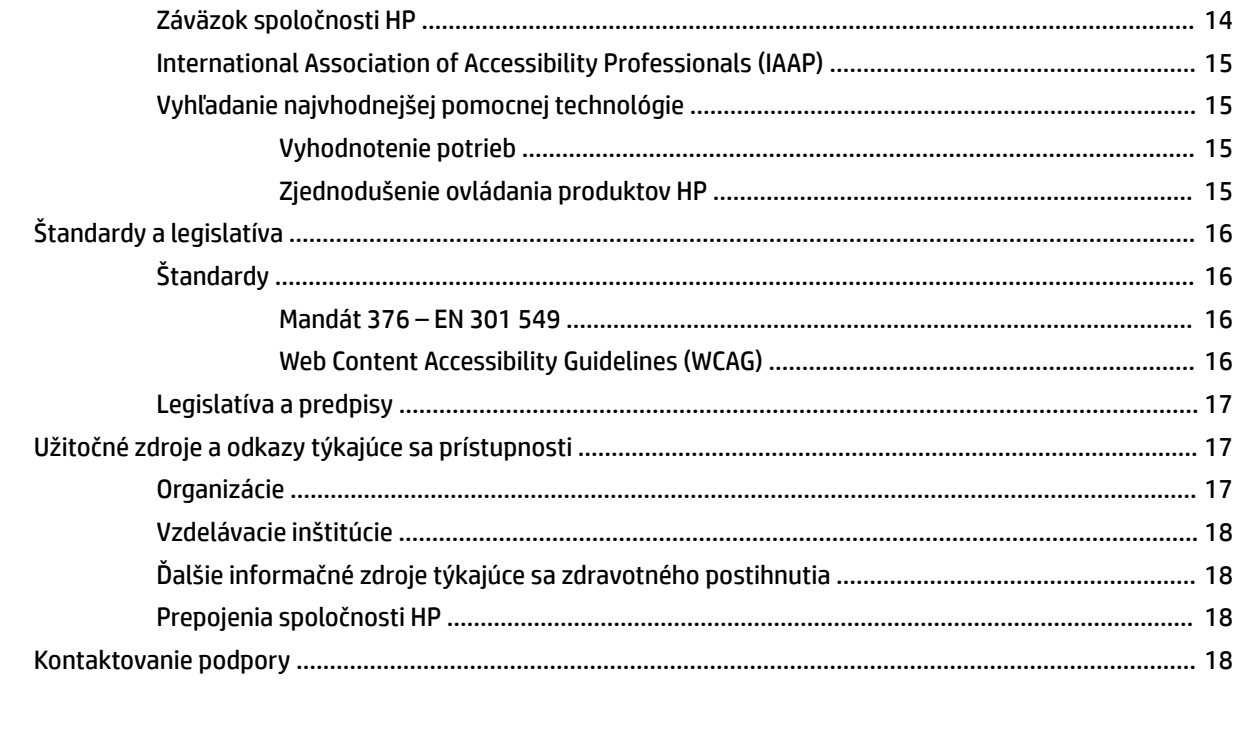

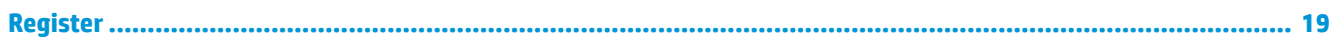

# <span id="page-6-0"></span>**1 Oboznámenie sa so zariadením Chromebox**

Chromebox je vybavený vysoko hodnotenými súčasťami. Táto kapitola obsahuje informácie o súčastiach, o ich umiestnení a o ich fungovaní.

## **Pravá strana**

Na identifikáciu súčastí na pravej strane zariadenia Chromebox použite obrázok a tabuľku.

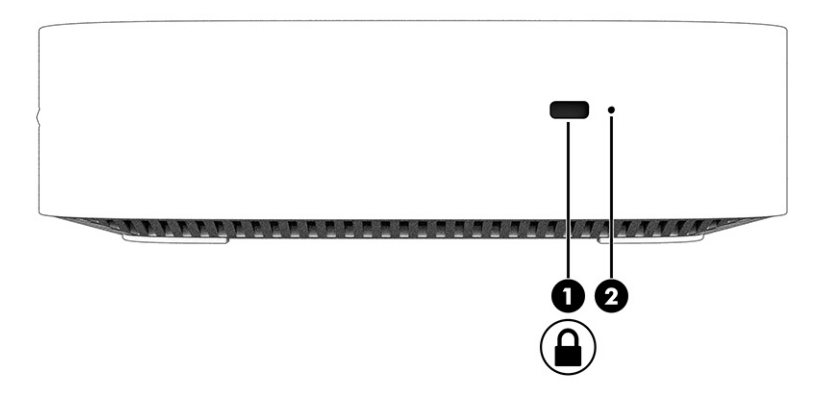

**Tabuľka 1-1 Súčasti na pravej strane a ich opisy**

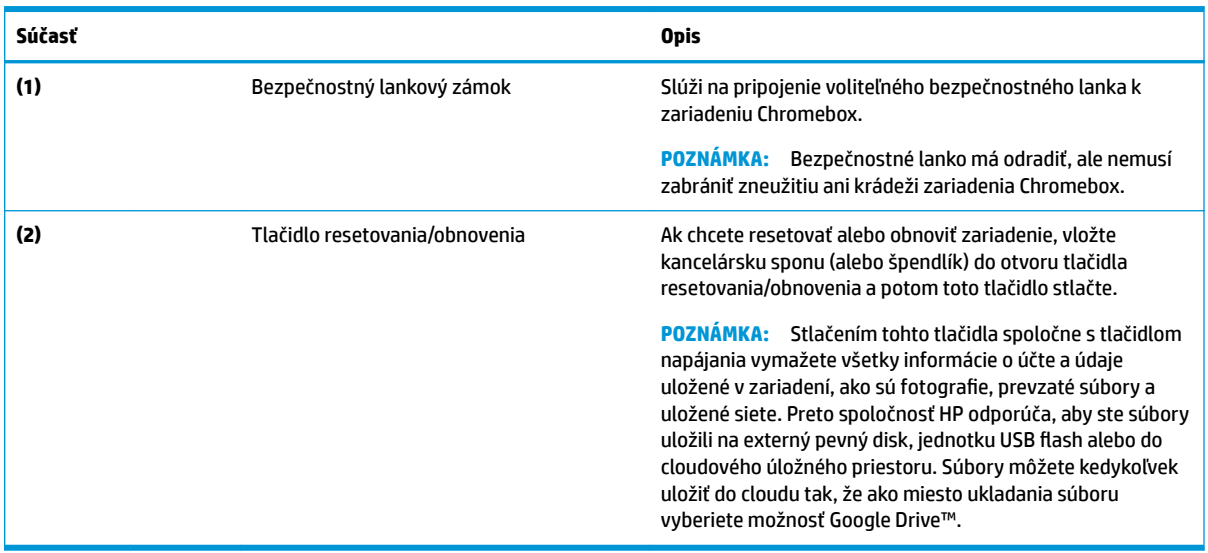

# **Predná strana**

Na identifikáciu súčastí na prednej strane zariadenia Chromebox použite obrázok a tabuľku.

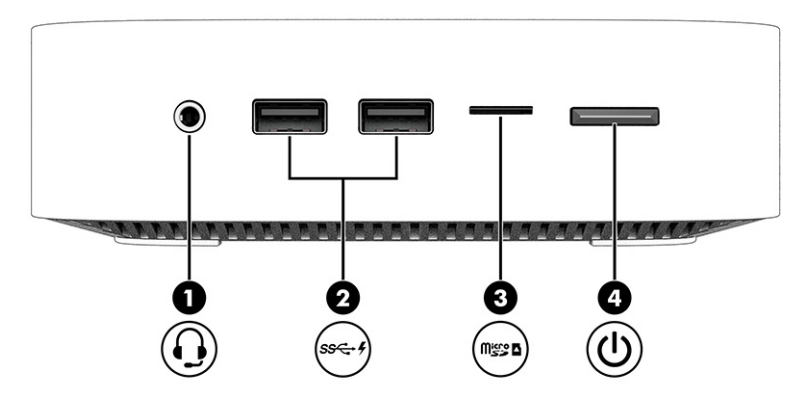

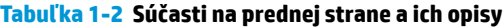

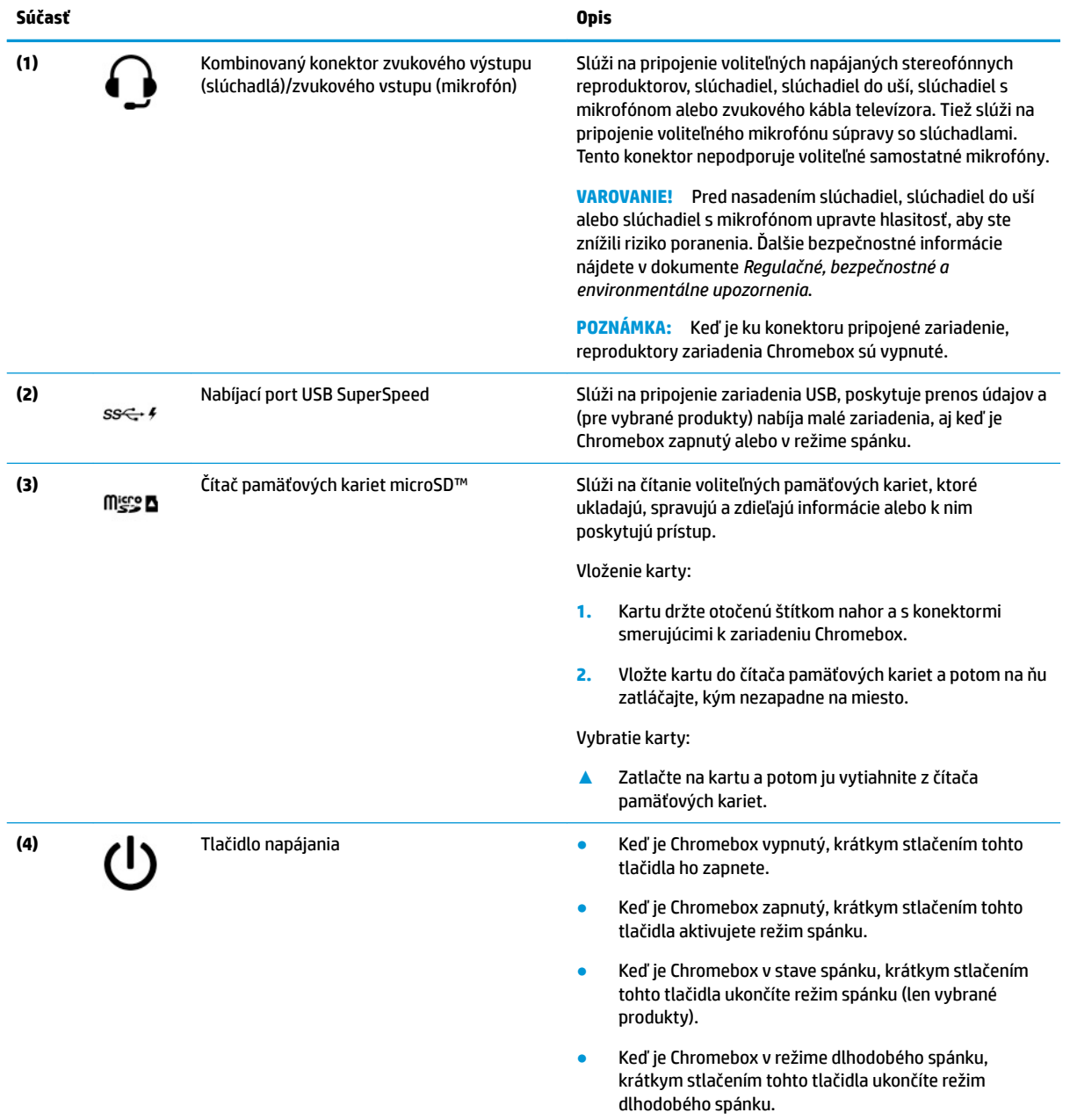

<span id="page-8-0"></span>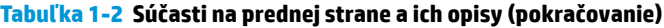

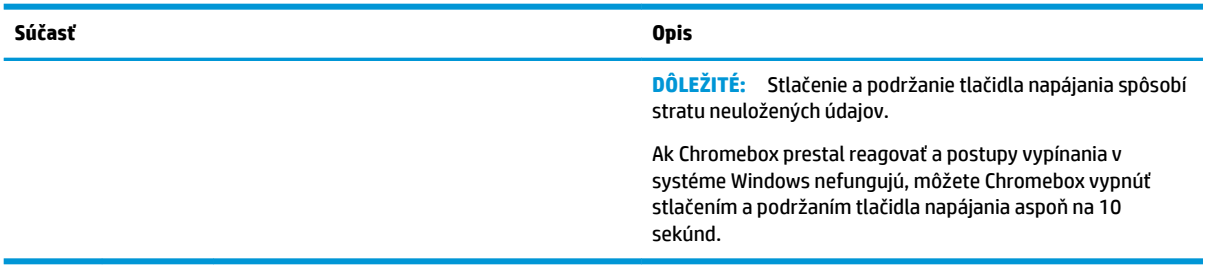

# **Zadná strana**

Na identifikáciu súčastí na zadnej strane zariadenia Chromebox použite obrázok a tabuľku.

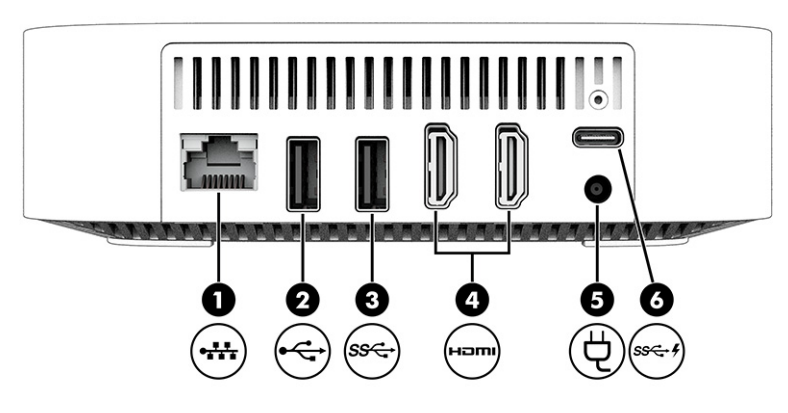

**Tabuľka 1-3 Súčasti na zadnej strane a ich opisy**

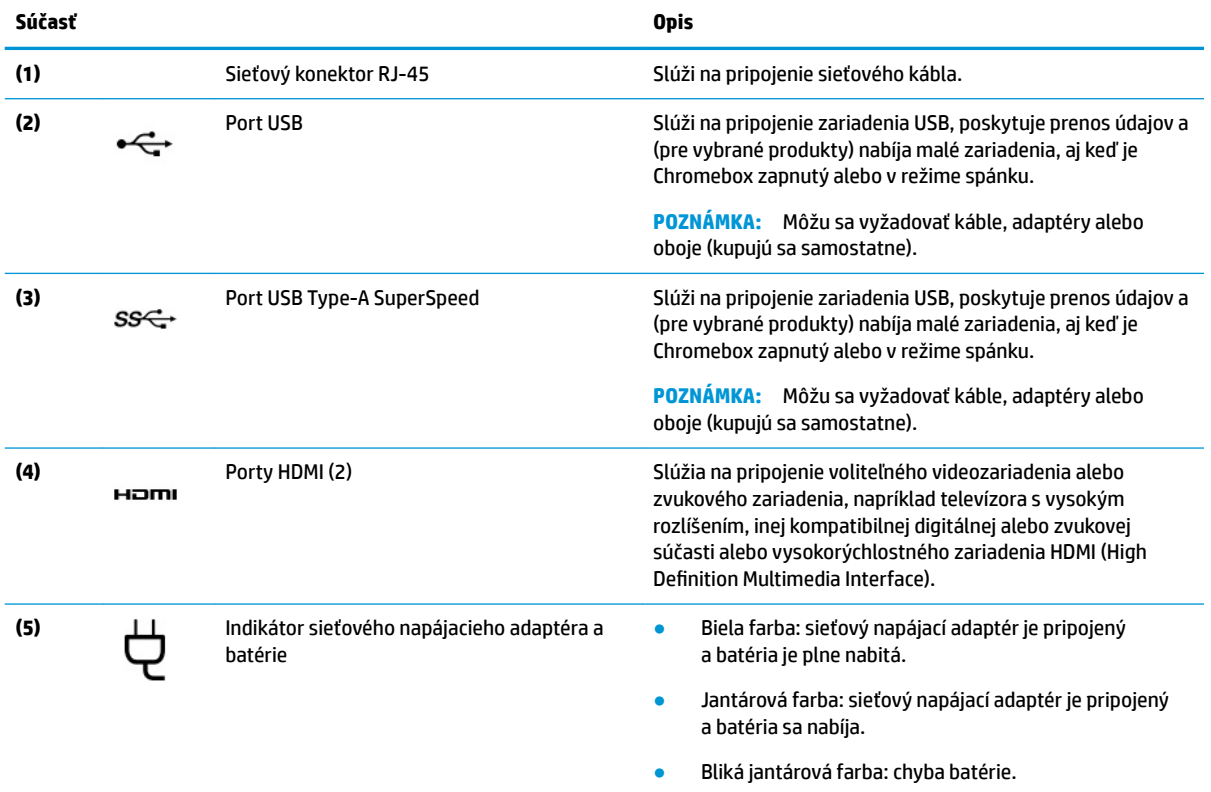

#### <span id="page-9-0"></span>**Tabuľka 1-3 Súčasti na zadnej strane a ich opisy (pokračovanie)**

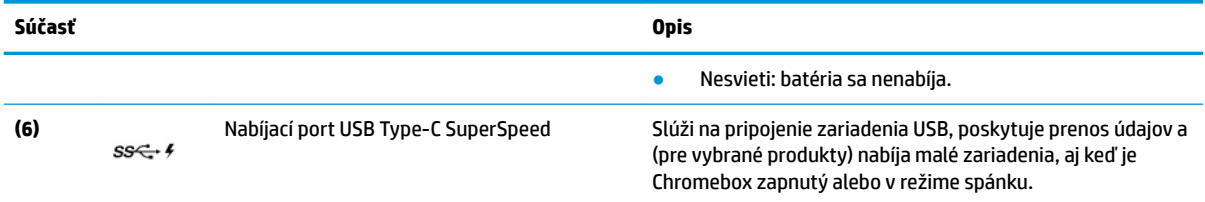

# **Spodná strana**

Na identifikáciu súčastí na spodnej strane použite obrázok a tabuľku.

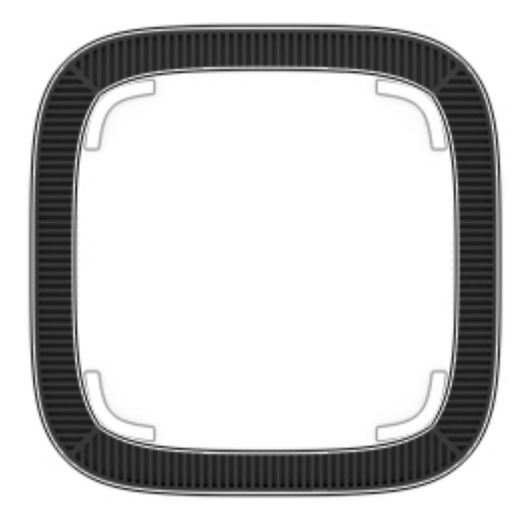

**Tabuľka 1-4 Súčasť na spodnej strane a opis**

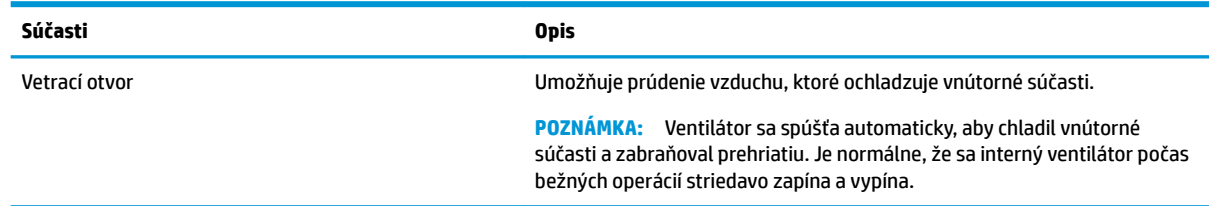

# **Štítky**

Na štítkoch prilepených na zariadení Chromebox sú uvedené informácie, ktoré môžete potrebovať pri riešení problémov so systémom alebo pri cestovaní so zariadením do zahraničia. Štítky môžu byť papierové alebo vytlačené na produkte.

**DÔLEŽITÉ:** Skontrolujte, či je na spodnej strane zariadenia Chromebox správny štítok.

● Servisný štítok – obsahuje dôležité informácie na identifikáciu zariadenia. Pri kontaktovaní sa s oddelením technickej podpory si od vás môžu vyžiadať sériové číslo, číslo produktu alebo číslo modelu. Tieto informácie vyhľadajte pred kontaktovaním sa s oddelením technickej podpory.

Servisný štítok sa môže líšiť od obrázka.

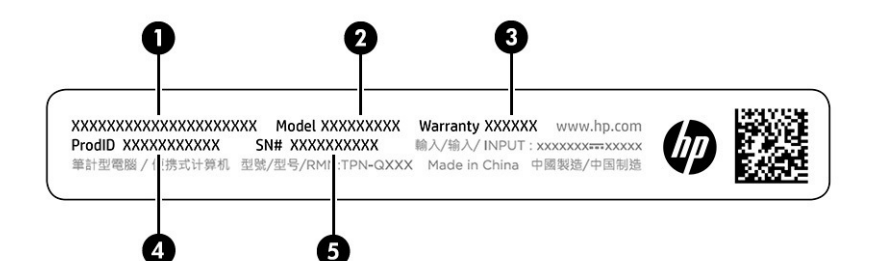

### **Tabuľka 1-5 Súčasti servisných štítkov**

#### **Súčasť**

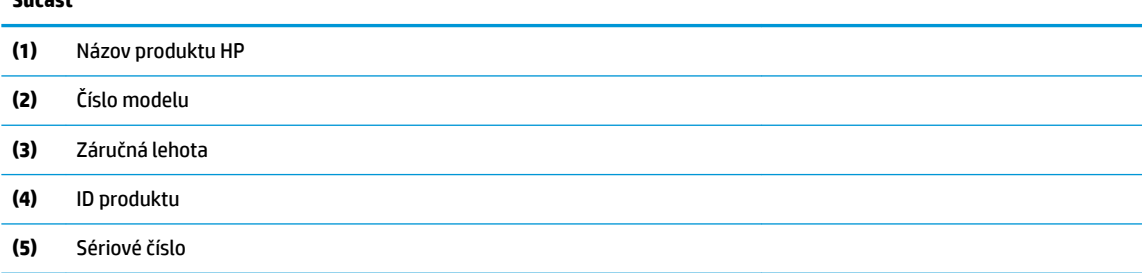

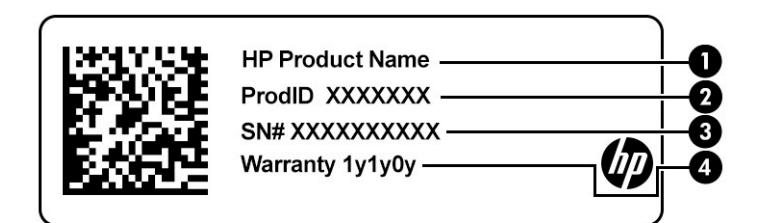

#### **Tabuľka 1-6 Súčasti servisných štítkov**

#### **Súčasť**

- **(1)** Názov produktu HP
- **(2)** ID produktu
- **(3)** Sériové číslo
- **(4)** Záručná lehota
- Štítky s regulačnými informáciami obsahujú regulačné informácie o zariadení.
- Štítky s informáciami o certifikácii bezdrôtových zariadení obsahujú informácie o voliteľných bezdrôtových zariadeniach a schvaľovacie značky krajín alebo oblastí, pre ktoré boli tieto zariadenia schválené.

# <span id="page-11-0"></span>**2 Používanie zariadenia Chromebox**

Chromebox môžete používať ako multimediálne centrum na správu hudby, preberanie filmov a ďalšie účely. Okrem toho môžete k zariadeniu Chromebox pripojiť externé zariadenia, napríklad monitor, projektor, televízor, reproduktory a slúchadlá, aby bolo ešte výkonnejším zábavným centrom.

# **Používanie zvuku**

Na zariadení môžete preberať a počúvať hudbu, streamovať zvukový obsah z webu (vrátane rádia), nahrávať zvuk alebo mixovať zvuk a video a vytvárať tak multimédiá. Ak chcete zlepšiť svoj zážitok z počúvania, pripojte externé zvukové zariadenia, ako sú reproduktory alebo slúchadlá.

### **Pripojenie reproduktorov**

K zariadeniu môžete pripojiť káblové reproduktory zapojením do portu USB alebo do kombinovaného konektora zvukového výstupu (slúchadlá)/zvukového vstupu (mikrofón) na zariadení, prípadne do rozširujúcej základne.

Ak chcete k zariadeniu pripojiť bezdrôtové reproduktory, postupujte podľa pokynov výrobcu príslušného zariadenia. Informácie o pripojení reproduktorov s vysokým rozlíšením k zariadeniu nájdete v časti Pripojenie zariadenia HDMI na strane 6. Pred pripojením reproduktorov znížte nastavenie hlasitosti.

## **Pripojenie slúchadiel**

Káblové slúchadlá môžete pripojiť zapojením do konektora slúchadiel alebo do kombinovaného konektora zvukového výstupu (slúchadlá)/zvukového vstupu (mikrofón) na zariadení Chromebox.

**VAROVANIE!** Pred nasadením slúchadiel, slúchadiel do uší alebo súpravy slúchadiel s mikrofónom znížte nastavenie hlasitosti, aby ste znížili riziko poranenia. Ďalšie bezpečnostné informácie nájdete v dokumente *Regulačné, bezpečnostné a environmentálne upozornenia*.

Prístup k tomuto dokumentu:

Ak chcete zapojiť bezdrôtové slúchadlá do zariadenia Chromebox, postupujte podľa pokynov výrobcu príslušného zariadenia.

# **Používanie videa**

Chromebox je výkonným obrazovým zariadením, ktoré vám umožňuje sledovať prúd videa z obľúbených webových stránok, preberať videá a filmy a potom ich sledovať bez potreby pripojenia k sieti.

Pomocou jedného z video portov na zariadení môžete pripojiť externý monitor, projektor alebo televízor. Zariadenie je vybavené portom HDMI, ktorý umožňuje pripojiť monitor alebo televízor s vysokým rozlíšením, a rozhraním DisplayPort™ na pripojenie zariadenia kompatibilného s technológiou DisplayPort.

**Z DÔLEŽITÉ:** Skontrolujte, či je externé zariadenie zapojené pomocou správneho kábla do správneho portu na zariadení Chromebox. Postupujte podľa pokynov výrobcu príslušného zariadenia.

## **Pripojenie zariadenia HDMI**

Ak chcete zobraziť obraz videa na televízore alebo monitore s vysokým rozlíšením, pripojte toto zariadenie s vysokým rozlíšením podľa nasledujúcich pokynov:

- <span id="page-12-0"></span>**POZNÁMKA:** Na pripojenie zariadenia HDMI k zariadeniu Chromebox sa vyžaduje kábel HDMI (predáva sa samostatne).
	- **1.** Jeden koniec kábla HDMI zapojte do portu HDMI na zariadení Chromebox.

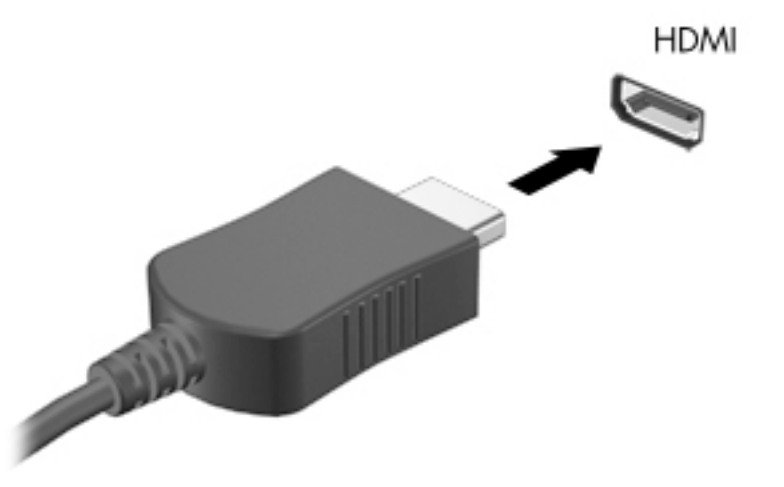

**2.** Druhý koniec kábla zapojte do televízora alebo monitora s vysokým rozlíšením. Teraz vidíte na zobrazovacom zariadení pracovnú plochu Chrome.

# **Pripojenie k bezdrôtovej sieti**

## **Zapnutie alebo vypnutie funkcie Wake on LAN (WOL)**

Wake on LAN (WOL) je funkcia, ktorá umožňuje zapnúť zariadenie prostredníctvom správy odoslanej cez sieť LAN.

**POZNÁMKA:** Funkcia Wake on LAN funguje len v prípade, že je pripojený kábel LAN. Po reštartovaní systému sa obnoví predvolené nastavenie funkcie WOL (WOL zapnutá).

Prístup k funkcii WOL vyžaduje inicializáciu obnovy a vstup do vývojárskeho režimu. Pred pokračovaním sa uistite, že sú všetky súbory uložené v cloude alebo na externej jednotke.

# **Zapnutie alebo vypnutie funkcie WOL**

Zapnutie alebo vypnutie tejto funkcie:

- **POZNÁMKA:** Zmeny funkcií Wake on LAN (WOL) sa môžu použiť len v prípade, že je pripojený kábel LAN. Po reštartovaní systému sa obnoví predvolené nastavenie funkcie WOL (WOL zapnutá). Ďalšie informácie a aktualizácie nájdete na stránke [http://www.hp.com/support,](http://www.hp.com/support) kde vyberte krajinu. Podľa pokynov na obrazovke vyhľadajte dokumentáciu relevantnú pre vaše zariadenie.
	- **1.** Ak chcete zmeniť nastavenia funkcie WOL, musíte prejsť do vývojárskeho režimu. Pokyny na prístup k vývojárskemu režimu v zariadení nájdete na lokalite [http://www.chromium.org/chromium-os/](http://www.chromium.org/chromium-os/developer-information-for-chrome-os-devices) [developer-information-for-chrome-os-devices.](http://www.chromium.org/chromium-os/developer-information-for-chrome-os-devices) Proces zapnutia a vypnutia funkcie WOL sa môže zmeniť pri aktualizácii operačného systému.
	- **2.** Po spustení vývojárskeho režimu sa systém automaticky reštartuje. Potom sa zobrazí výzva na opätovné nastavenie jazyka a klávesnice a na prihlásenie do používateľského účtu.
- <span id="page-13-0"></span>**3.** Po prihlásení sa zobrazí pracovná plocha Chrome. Odtiaľto stlačte kombináciu klávesov ctrl + alt + f2 alebo ctrl + alt +  $\rightarrow$ , čím prejdete do režimu konzoly.
- **4.** Na obrazovke konzoly zadajte výraz root a stlačte kláves enter.
- 5. Po zobrazení ďalšej výzvy zadajte text ethtool -s eth0 wol da stlačením klávesu enter zakážte funkciu WOL. Ak chcete funkciu WOL povoliť, zadajte text ethtool -s eth0 wol ga stlačte kláves enter.
- **6.** Ak sa chcete vrátiť na pracovnú plochu Chrome, stlačte kombináciu klávesov ctrl + alt + f1 alebo ctrl + alt  $+ \rightarrow$

## **Správa aplikácií**

Produktivitu a možnosti zábavy v zariadení Chromebox môžete rozšíriť s bezplatnými alebo zakúpenými aplikáciami, ktoré môžete prevziať priamo do zariadenia.

Ak chcete vyhľadať a nainštalovať aplikácie, prejdite do internetového obchodu Chrome. Používanie obchodu vyžaduje účet Google®, no v obchode sa uchováva zoznam všetkých aplikácií, ktoré ste kedy nainštalovali, a to aj v prípade, že ste ich odinštalovali. Týmto spôsobom nikdy neprídete o aplikáciu, keď preformátujete operačný systém. Aplikácie sa aktualizujú automaticky, čo zaručí, že vždy budete mať nainštalovanú najnovšiu verziu.

- Ak chcete otvoriť nainštalovanú aplikáciu, vyberte ikonu spúšťača a vyberte aplikáciu zo zoznamu. Prípadne vyberte ikonu požadovanej aplikácie medzi aplikáciami pripnutými na poličku v dolnej časti obrazovky.
- Ak chcete pripnúť alebo zrušiť pripnutie aplikácie na poličke hlavnej obrazovky, vyberte ikonu spúšťača a potom požadovanú aplikáciu. Kliknite na aplikáciu pravým tlačidlom myši a vyberte položku **Pripnúť na poličku**. Ak chcete zrušiť pripnutie aplikácie, kliknite na ňu pravým tlačidlom myši a vyberte možnosť **Uvoľniť**.
- Ak chcete aplikáciu odinštalovať, vyberte ikonu spúšťača a potom požadovanú aplikáciu. Kliknite na aplikáciu pravým tlačidlom myši a vyberte položku **Odstrániť zo systému Chrome**.

Ďalšie informácie o správe aplikácií nájdete na lokalite [https://support.google.com/chrome\\_webstore/](https://support.google.com/chrome_webstore/answer/1053346?hl=en) [answer/1053346?hl=en](https://support.google.com/chrome_webstore/answer/1053346?hl=en).

# <span id="page-14-0"></span>**3 Zabezpečenie zariadenia Chromebox a informácií**

Zabezpečenie zariadenia je dôležité na ochranu dôvernosti, integrity a dostupnosti vašich údajov. Štandardné riešenia na zabezpečenie a softvér tretích strán môžu pomôcť chrániť vaše zariadenie pred rôznymi rizikami, ako sú napríklad vírusy, červy a iné typy škodlivých kódov.

Keď sa prihlásite do systému Chrome a povolíte synchronizáciu, Chrome uchová vaše údaje v bezpečí pomocou poverení účtu Google na šifrovanie synchronizovaných hesiel. Prípadne môžete všetky synchronizované údaje šifrovať pomocou synchronizačnej prístupovej frázy. Táto synchronizačná prístupová fráza je uložená v zariadení a neodosiela sa spoločnosti Google. Ak chcete získať ďalšie informácie o synchronizácii údajov, prejdite na lokalitu [https://support.google.com/chrome/answer/1181035?hl=en.](https://support.google.com/chrome/answer/1181035?hl=en)

**DÔLEŽITÉ:** Niektoré funkcie zabezpečenia uvedené v tejto kapitole nemusia byť vo vašom zariadení k dispozícii.

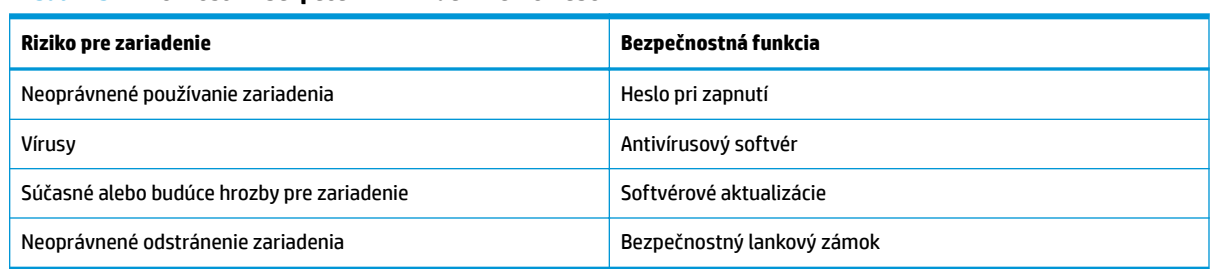

#### **Tabuľka 3-1 Možnosti zabezpečenia zariadenia Chromebox**

# **Zabezpečenie bezdrôtovej siete**

Pri nastavovaní bezdrôtovej siete vždy aktivujte bezpečnostné funkcie.

# **Zálohovanie softvérových aplikácií a údajov**

Všetky aplikácie sa aktualizujú automaticky a záznam o vašich prevzatiach a nákupoch sa uchováva v obchode Chrome. Spoločnosť Google tiež ukladá posledné synchronizované nastavenia automaticky. Ak musíte vykonať obnovenie v zariadení, môžete sa prihlásiť pomocou účtu Google a automaticky načítať všetky nastavenia, obľúbené položky a aplikácie.

Spoločnosť HP odporúča, aby ste uložili dôležité dokumenty a súbory buď na jednotku USB flash, pamäťovú kartu, externý pevný disk, alebo do úložiska Google Cloud™. Súbory môžete kedykoľvek uložiť do cloudu tak, že ako miesto ukladania súboru vyberiete možnosť Google Drive.

## **Obnova zariadenia Chromebox**

Ak chcete dať Chromebox niekomu inému, obnoviť povolenia vlastníka alebo riešiť problémy s profilom účtu, môžete obnovením zariadenia vymazať všetky lokálne používateľské údaje.

- <span id="page-15-0"></span>**<sup>2</sup> POZNÁMKA:** Obnovením nastavení od výrobcu odstránite všetky informácie uložené v zariadení vrátane povolení, nastavení a súborov vo vlastníctve používateľa, a to pre všetky účty. Obnovenie zariadenia neovplyvní vaše účty ani informácie synchronizované s týmito účtami.
	- **1.** Vyberte stavovú oblasť v pravom dolnom rohu.
	- **2.** Vyberte položku **Nastavenia** a potom položku **Zobraziť rozšírené nastavenia**.
	- **3.** Vyhľadajte časť Powerwash a kliknite na položku **Powerwash**.
	- **4.** Po otvorení dialógového okna vyberte možnosť **Reštartovať**.

Podrobnejšie informácie o obnovení zariadenia Chromebox nájdete na lokalite <https://support.google.com/chromebook/answer/183084>.

# **Používanie voliteľného bezpečnostného lankového zámku**

Bezpečnostný lankový zámok (kupuje sa samostatne) má odradiť od zneužitia alebo odcudzenia zariadenia, ale nemusí mu zabrániť. Bezpečnostné lanká sú len jednou z niekoľkých metód, ktoré by ste mali používať v rámci kompletného bezpečnostného systému na maximalizáciu ochrany pred krádežou.

Otvor pre bezpečnostné lanko na zariadení Chromebox sa môže mierne líšiť od obrázka uvedeného v tejto časti. Informácie o umiestnení otvoru pre bezpečnostné lanko na zariadení nájdete v časti [Oboznámenie sa so](#page-6-0)  [zariadením Chromebox na strane 1](#page-6-0).

- **1.** Oviňte bezpečnostný lankový zámok okolo upevneného objektu.
- **2.** Vložte kľúč **(1)** do zámku s bezpečnostným lankom **(2)**.
- **3.** Vložte bezpečnostný lankový zámok do otvoru pre bezpečnostné lanko na zariadení **(3)** a potom uzamknite bezpečnostný lankový zámok kľúčom.

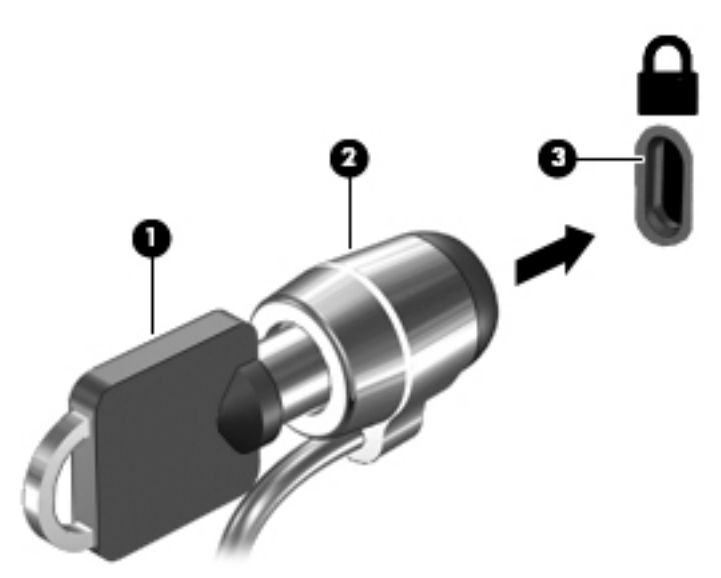

**4.** Vyberte kľúč a uložte ho na bezpečnom mieste.

# <span id="page-16-0"></span>**4 Tlač**

Zo zariadenia môžete tlačiť niekoľkými spôsobmi.

- Tlač pomocou tlačového riešenia Google® Chrome™ inOS.
- Tlač z programu Google Chrome pomocou aplikácie HP Print for Chrome.
- **POZNÁMKA:** Ak používate aplikáciu HP Print for Chrome, tlačiareň nemôžete zaregistrovať pomocou tlačového riešenia Google Chrome inOS.

# **Tlač pomocou tlačového riešenia Google Chrome inOS**

Tlačové riešenie Google Chrome inOS je zabudované tlačové riešenie pre zariadenia Chromebox. Tlačiarne HP vyrábané v roku 2017 a neskôr sú podporované automaticky. Ďalšie informácie nájdete na webovej lokalite prehliadača Google Chrome.

- **1.** Prejdite na lokalitu<https://support.google.com/chrome>.
- **2.** Vyberte ikonu vyhľadávania, zadajte výraz set up printer (nastaviť tlačiareň) a vyberte položku **Set up printer** (Nastaviť tlačiareň).
- **POZNÁMKA:** Nestláčajte kláves enter.
- **3.** Postupujte podľa pokynov na obrazovke.

# **Tlač z prehliadača Google Chrome**

Ak chcete tlačiť z prehliadača Google Chrome alternatívnym spôsobom, použite aplikáciu HP Print for Chrome. Aplikáciu HP Print for Chrome môžete nainštalovať zo služby Chrome Web Store. Ďalšie informácie nájdete na webovej lokalite spoločnosti HP.

- **1.** Prejdite na adresu<http://www.hp.com/support>.
- **2.** Vyberte ikonu vyhľadávania v pravom hornom rohu stránky, zadajte text Printing with the HP Print for Chrome App (Tlač pomocou aplikácie HP Print for Chrome) a stlačte kláves enter.
- **3.** Postupujte podľa pokynov na obrazovke.

# <span id="page-17-0"></span>**5 Ďalšie zdroje informácií od spoločnosti HP**

Zdroje poskytujúce podrobné informácie o produkte, postupoch a omnoho viac nájdete v tejto tabuľke.

### **Tabuľka 5-1 Ďalšie informácie**

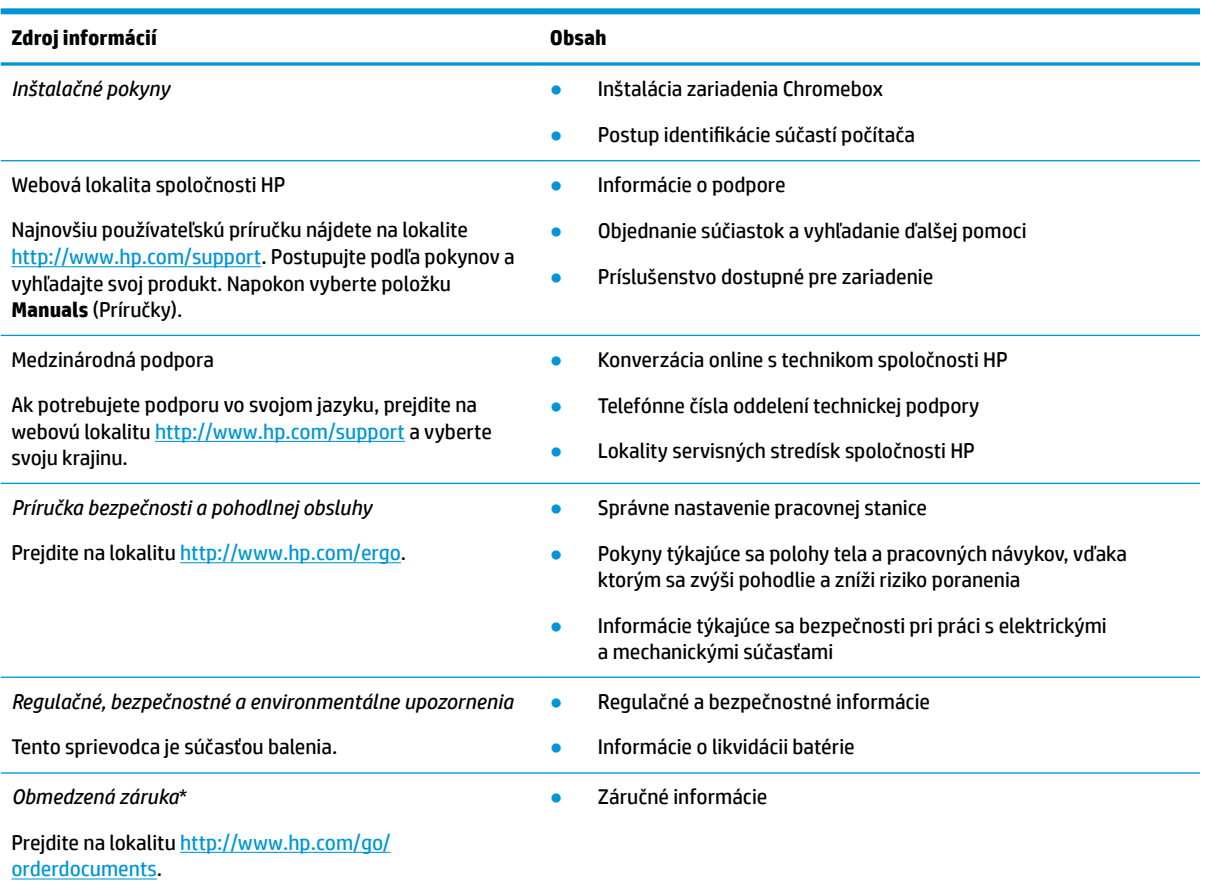

\* Obmedzenú záruku spoločnosti HP nájdete v používateľských príručkách vo vašom produkte alebo na disku CD/DVD, ktorý je priložený v škatuli. Spoločnosť HP môže v niektorých krajinách/oblastiach poskytovať tlačenú záruku, ktorá je priložená v škatuli. V krajinách alebo regiónoch, v ktorých sa záruka nedodáva v tlačenom formáte, si tlačenú kópiu môžete vyžiadať na lokalite [http://www.hp.com/go/orderdocuments.](http://www.hp.com/go/orderdocuments) Pri produktoch kúpených v Ázii a Tichomorí môžete spoločnosti HP napísať na adresu POD, PO Box 161, Kitchener Road Post Office, Singapore 912006. Uveďte názov produktu, svoje meno, telefónne číslo a poštovú adresu.

# <span id="page-18-0"></span>**6 Elektrostatický výboj**

Elektrostatický výboj je uvoľnenie statickej elektriny pri kontakte dvoch objektov, napríklad elektrický šok, ktorý vás zasiahne pri chôdzi po koberci alebo dotyku kovovej kľučky.

Výboj statickej elektriny z prstov alebo ďalších elektrostatických vodičov môže poškodiť elektronické súčasti.

**DÔLEŽITÉ:** Ak chcete zabrániť poškodeniu zariadenia Chromebox a jednotky alebo strate údajov, dodržiavajte tieto pokyny:

- Ak sa v pokynoch na odstránenie alebo inštaláciu uvádza, že musíte odpojiť Chromebox, najskôr sa ubezpečte, že je správne uzemnený.
- Súčasti vyberte z antistatických obalov až tesne pred inštaláciou.
- Vyhýbajte sa kontaktu s kolíkmi, vodičmi a obvodmi. S elektronickými súčasťami manipulujte čo najmenej.
- Používajte nemagnetické nástroje.
- Pred manipuláciou so súčasťami vybite statickú elektrinu tak, že sa dotknete nenatretého kovového povrchu.
- Súčasť vložte po odinštalovaní do antistatického obalu.

# <span id="page-19-0"></span>**7 Zjednodušenie ovládania**

Cieľom spoločnosti HP je navrhovať, vyrábať a predávať produkty, služby a informácie, ktoré môže každý všade používať, a to samostatne alebo s príslušnými zariadeniami alebo aplikáciami pomocných technológií tretej strany.

# **Spoločnosť HP a prístupnosť**

Spoločnosť HP pracuje na zapájaní rozmanitosti, začleňovania a pracovno-životnej rovnováhy do svojej podstaty, čo sa odráža vo všetkých jej činnostiach. Spoločnosť HP sa snaží vytvárať začleňujúce prostredie zamerané na spájanie ľudí na celom svete pomocou technológií.

## **Získanie potrebných technologických nástrojov**

Technológia môže pomôcť uvoľniť váš ľudský potenciál. Pomocné technológie odstraňujú prekážky a pomáhajú vám získať nezávislosť v domácnosti, práci aj komunite. Pomocné technológie pomáhajú zvyšovať, udržiavať a zlepšovať funkčnosť elektronických a informačných technológii.

Ďalšie informácie nájdete v časti [Vyhľadanie najvhodnejšej pomocnej technológie na strane 15.](#page-20-0)

## **Záväzok spoločnosti HP**

Spoločnosť HP sa zaviazala poskytovať produkty a služby prístupné pre ľudí so zdravotným postihnutím. Tento záväzok podporuje ciele rozmanitosti v spoločnosti a pomáha zabezpečiť dostupnosť technologických výhod pre všetkých.

Cieľom spoločnosti HP v oblasti prístupnosti je navrhovať, vyrábať a poskytovať na trh výrobky a služby, ktoré môže efektívne používať ktokoľvek vrátane ľudí so zdravotným postihnutím, a to buď samostatne, alebo pomocou vhodných pomocných zariadení.

Politika prístupnosti obsahuje sedem kľúčových zámerov smerovania krokov spoločnosti HP, aby sa dosiahol tento cieľ. Od všetkých manažérov a zamestnancov spoločnosti HP sa očakáva podpora týchto zámerov a ich implementácia v súlade so svojimi úlohami a povinnosťami:

- Pozdvihovanie úrovne povedomia o problémoch prístupnosti v spoločnosti HP a školenie zamestnancov týkajúce sa navrhovania, výroby, uvádzania na trh a poskytovania prístupných produktov a služieb.
- Vyvinutie pravidiel prístupnosti produktov a služieb a zaviazanie pracovných skupín vyvíjajúcich produkty k implementácii týchto pravidiel podľa konkurenčných, technických a ekonomických možností.
- Zapojenie ľudí so zdravotným postihnutím do vývoja pravidiel prístupnosti a do navrhovania a testovania produktov a služieb.
- Dokumentovanie funkcií zjednodušenia ovládania a sprístupňovanie informácií o produktoch a službách spoločnosti HP v prístupnom tvare.
- Vytvorenie vzťahov s najväčšími poskytovateľmi pomocných technológií a riešení.
- Podpora interného a externého výskumu a vývoja na zlepšenie pomocných technológií v produktoch a službách spoločnosti HP.
- Podpora a prispievanie k priemyselným štandardom a pravidlám prístupnosti.

## <span id="page-20-0"></span>**International Association of Accessibility Professionals (IAAP)**

Asociácia IAAP je nezisková organizácia zameraná na rozvíjanie profesií pracujúcich s prístupnosťou pomocou budovania kontaktov, vzdelávania a certifikácie. Jej cieľom je pomáhať profesionálom pracujúcim s prístupnosťou rozvíjať a napredovať vo svojej kariére a umožniť organizáciám lepšie integrovať prístupnosť a zjednodušenie ovládania do svojich produktov a infraštruktúry.

Ako zakladajúci člen sa spoločnosť HP pripojila k ostatným organizáciám s cieľom posúvať oblasti prístupnosti vpred. Tento záväzok podporuje ciele prístupnosti spoločnosti HP spočívajúce v navrhovaní, vyrábaní a predávaní produktov a služieb, ktoré môžu efektívne používať osoby so zdravotným postihnutím.

Asociácia IAAP posilní túto profesiu vďaka globálnemu prepájaniu jednotlivcov, študentov a organizácií, aby sa mohli od seba navzájom učiť. Ak sa chcete dozvedieť viac, navštívte stránku <http://www.accessibilityassociation.org> a zapojte sa do online komunity, prihláste sa na odber noviniek a prečítajte si informácie o možnostiach členstva.

## **Vyhľadanie najvhodnejšej pomocnej technológie**

Všetci vrátane ľudí so zdravotným postihnutím alebo vekovým obmedzením by mali byť schopní komunikovať, vyjadrovať svoje pocity a spájať sa so svetom pomocou technológie. Spoločnosť HP sa zaviazala zvyšovať povedomie o prístupnosti v rámci svojej spoločnosti aj medzi zákazníkmi a partnermi.

Či už ide o zväčšenie písma, ktoré uľavuje očiam, rozpoznávanie hlasu, ktoré uľahčí vaším rukám, alebo akúkoľvek inú pomocnú technológiu pomáhajúcu vo vašej konkrétnej situácii, široká ponuka rozličných pomocných technológií uľahčuje používanie produktov spoločnosti HP. Ako si vybrať?

### **Vyhodnotenie potrieb**

Technológia môže pomôcť uvoľniť váš potenciál. Pomocné technológie odstraňujú prekážky a pomáhajú vám získať nezávislosť v domácnosti, práci aj komunite. Pomocné technológie (assistive technology – AT) pomáhajú zvyšovať, udržiavať a zlepšovať funkčnosť elektronických a informačných technológií.

Môžete si vybrať z mnohých produktov pomocných technológií. Vaše vyhodnotenie pomocných technológií by malo zahŕňať vyhodnotenie viacerých produktov, zodpovedanie otázok a výber najlepšieho riešenia situácie. Zistíte, že odborníci kvalifikovaní na vyhodnotenie pomocných technológií pôsobia v rôznych oblastiach vrátane certifikovaných odborníkov vo fyzioterapii, ergoterapii, logopédii a ďalších odborných oblastiach. Ostatní môžu tiež poskytnúť potrebné informácie aj bez certifikácie alebo licencie. Danej osoby sa pýtajte na skúsenosti, odbornosť a poplatky, aby ste zistili, či vám pomôže s vašimi potrebami.

### **Zjednodušenie ovládania produktov HP**

Tieto prepojenia poskytujú informácie o funkciách zjednodušenia ovládania a pomocných technológiách (ak sú dostupné), ktoré sú súčasťou rôznych produktov spoločnosti HP. Tieto zdroje vám pomôžu vybrať si konkrétne funkcie pomocných technológií a produkty, ktoré sú vo vašej situácii najvhodnejšie.

- [HP Elite x3 možnosti zjednodušenia ovládania \(Windows 10 Mobile\)](http://support.hp.com/us-en/document/c05227029)
- [Počítače HP možnosti zjednodušenia ovládania systému Windows 7](http://support.hp.com/us-en/document/c03543992)
- [Počítače HP možnosti zjednodušenia ovládania systému Windows 8](http://support.hp.com/us-en/document/c03672465)
- [Počítače HP možnosti zjednodušenia ovládania systému Windows 10](http://support.hp.com/us-en/document/c04763942)
- [Tablety HP Slate 7 zapnutie funkcií zjednodušenia ovládania na tablete HP \(Android 4.1/Jelly Bean\)](http://support.hp.com/us-en/document/c03678316)
- [Počítače HP SlateBook zapnutie funkcií zjednodušenia ovládania \(Android 4.3, 4.2/Jelly Bean\)](http://support.hp.com/us-en/document/c03790408)
- <span id="page-21-0"></span>● [Počítače HP Chromebook – zapnutie funkcií zjednodušenia ovládania na počítači Chromebook alebo](https://support.google.com/chromebook/answer/177893?hl=en&ref_topic=9016892)  [Chromebox \(Chrome OS\)](https://support.google.com/chromebook/answer/177893?hl=en&ref_topic=9016892)
- [Nákup produktov HP periférne zariadenia k produktom spoločnosti HP](http://store.hp.com/us/en/ContentView?eSpotName=Accessories&storeId=10151&langId=-1&catalogId=10051)

Ak potrebujete ďalšiu podporu týkajúcu sa funkcií zjednodušenia ovládania na vašom produkte HP, pozrite si časť [Kontaktovanie podpory na strane 18.](#page-23-0)

Ďalšie prepojenia na externých partnerov a poskytovateľov, ktorí vám môžu poskytnúť ďalšiu pomoc:

- [Informácie o zjednodušení ovládania produktov Microsoft \(Windows 7, Windows 8, Windows 10,](http://www.microsoft.com/enable)  Microsoft Office)
- [Informácie o zjednodušení ovládania produktov Google \(Android, Chrome, Google Apps\)](https://www.google.com/accessibility/)
- [Pomocné technológie podľa typu postihnutia](http://www8.hp.com/us/en/hp-information/accessibility-aging/at-product-impairment.html)
- **[Assistive Technology Industry Association \(ATIA\)](http://www.atia.org/)**

# **Štandardy a legislatíva**

Krajiny na celom svete prijímajú nariadenia s cieľom zlepšiť prístup k produktom a službám pre osoby so zdravotným postihnutím. Tieto nariadenia sú historicky použiteľné pre telekomunikačné produkty a služby, počítače a tlačiarne s určitými komunikačnými funkciami a funkciami prehrávania videa, súvisiacu používateľskú dokumentáciu a zákaznícku podporu.

## **Štandardy**

Výbor USA pre bezbariérovosť (US Access Board) vytvoril oddiel 508 normy FAR (Federal Acquisition Regulation) na riešenie prístupu k informačným a komunikačným technológiám (IKT) pre osoby s fyzickým, zmyslovým alebo kognitívnym postihnutím.

Tieto štandardy obsahujú technické kritériá určené pre rôzne typy technológií, ako aj požiadavky na výkon so zameraním na funkčné vlastnosti pokrytých produktov. Špecifické kritériá pokrývajú softvérové aplikácie a operačné systémy, webové informácie a aplikácie, počítače, telekomunikačné produkty, video a multimédiá a samostatné uzatvorené produkty.

### **Mandát 376 – EN 301 549**

Európska únia vytvorila normu EN 301 549 v rámci mandátu 376 ako online súbor nástrojov pre verejné obstarávanie produktov IKT. Tento štandard definuje požiadavky na prístupnosť týkajúce sa IKT produktov a služieb. Obsahuje aj opis postupov testovania a metodiku hodnotenia jednotlivých požiadaviek.

### **Web Content Accessibility Guidelines (WCAG)**

Pravidlá Web Content Accessibility Guidelines (WCAG) od iniciatívy Web Accessibility Initiative (WAI) konzorcia W3C pomáhajú dizajnérom a vývojárom webových stránok lepšie napĺňať potreby osôb so zdravotným postihnutím alebo vekovými obmedzeniami.

Pravidlá WCAG posúvajú prístupnosť na celý rozsah webového obsahu (text, obrázky, zvuk, video) a webových aplikácií. Pravidlá WCAG možno presne otestovať, sú ľahko pochopiteľné a použiteľné a umožňujú webovým vývojárom flexibilné inovácie. Pravidlá WCAG 2.0 boli tiež schválené ako štandard [ISO/IEC 40500:2012.](http://www.iso.org/iso/iso_catalogue/catalogue_tc/catalogue_detail.htm?csnumber=58625/)

Pravidlá WCAG sa špecificky zaoberajú prekážkami v používaní webu týkajúcimi sa osôb so zrakovými, sluchovými, fyzickými, kognitívnymi alebo neurologickými postihnutiami a starších používateľov webu s potrebami zjednodušenia ovládania. Pravidlá WCAG 2.0 definujú vlastnosti prístupného obsahu:

- <span id="page-22-0"></span>● **Vnímateľný** (napríklad prostredníctvom alternatívneho textu k obrázkom, titulkom k zvuku, úpravy zobrazenia a farebného kontrastu)
- **Ovládateľný** (napríklad prostredníctvom ovládania klávesnicou, farebného kontrastu, časovania vstupu, umožnenia navigácie a obmedzenia nebezpečenstva vyvolania záchvatu)
- **Pochopiteľný** (napríklad prostredníctvom čitateľnosti, predvídateľnosti a pomoci so vstupom)
- **Robustný** (napríklad prostredníctvom kompatibility s pomocnými technológiami)

## **Legislatíva a predpisy**

Dôležitosť oblasti prístupnosti informačných technológií a informácií v legislatíve narastá. Tieto prepojenia poskytujú informácie o kľúčových zákonoch, predpisoch a štandardoch.

- [Spojené štáty americké](http://www8.hp.com/us/en/hp-information/accessibility-aging/legislation-regulation.html#united-states)
- [Kanada](http://www8.hp.com/us/en/hp-information/accessibility-aging/legislation-regulation.html#canada)
- **[Európa](http://www8.hp.com/us/en/hp-information/accessibility-aging/legislation-regulation.html#europe)**
- **[Austrália](http://www8.hp.com/us/en/hp-information/accessibility-aging/legislation-regulation.html#australia)**
- **[Svet](http://www8.hp.com/us/en/hp-information/accessibility-aging/legislation-regulation.html#worldwide)**

# **Užitočné zdroje a odkazy týkajúce sa prístupnosti**

Tieto organizácie, inštitúcie a zdroje môžu byť dobrými zdrojmi informácií o zdravotnom postihnutí a obmedzeniach súvisiacich s vekom.

**POZNÁMKA:** Nejde o úplný zoznam. Tieto organizácie sú uvedené len na informačné účely. Spoločnosť HP nepreberá žiadnu zodpovednosť za informácie alebo kontakty, ktoré sa vyskytujú na internete. Uvedenie na tejto stránke nepredstavuje odporúčanie od spoločnosti HP.

## **Organizácie**

Tieto organizácie patria medzi mnohé, ktoré poskytujú informácie o zdravotnom postihnutí a obmedzeniach súvisiacich s vekom.

- American Association of People with Disabilities (AAPD)
- The Association of Assistive Technology Act Programs (ATAP)
- Hearing Loss Association of America (HLAA)
- Information Technology Technical Assistance and Training Center (ITTATC)
- **Lighthouse International**
- **National Association of the Deaf**
- **National Federation of the Blind**
- Rehabilitation Engineering & Assistive Technology Society of North America (RESNA)
- Telecommunications for the Deaf and Hard of Hearing, Inc. (TDI)
- W3C Web Accessibility Initiative (WAI)

## <span id="page-23-0"></span>**Vzdelávacie inštitúcie**

Mnohé vzdelávacie inštitúcie vrátane týchto príkladov poskytujú informácie o zdravotnom postihnutí a obmedzeniach súvisiacich s vekom.

- California State University, Northridge, Center on Disabilities (CSUN)
- University of Wisconsin Madison, Trace Center
- University of Minnesota computer accommodations program

## **Ďalšie informačné zdroje týkajúce sa zdravotného postihnutia**

Mnohé zdroje vrátane týchto príkladov poskytujú informácie o zdravotnom postihnutí a obmedzeniach súvisiacich s vekom.

- ADA (Americans with Disabilities Act) Technical Assistance Program
- ILO Global Business and Disability Network
- **EnableMart**
- Európske fórum zdravotne postihnutých
- **Job Accommodation Network**
- Microsoft Enable

## **Prepojenia spoločnosti HP**

Tieto prepojenia špecifické pre spoločnosť HP obsahujú informácie, ktoré sa týkajú zdravotného postihnutia a obmedzení súvisiacich s vekom.

[Náš kontaktný formulár](https://h41268.www4.hp.com/live/index.aspx?qid=11387)

[Príručka pohodlia a bezpečnosti od spoločnosti HP](http://www8.hp.com/us/en/hp-information/ergo/index.html)

[Predaje spoločnosti HP verejnému sektoru](https://government.hp.com/)

## **Kontaktovanie podpory**

Spoločnosť HP ponúka technickú podporu a pomoc s možnosťami zjednodušenia ovládania pre zákazníkov s postihnutím.

**POZNÁMKA:** Technická podpora je k dispozícii len v angličtine.

- Nepočujúci zákazníci a zákazníci s postihnutím sluchu, ktorí majú otázky o technickej podpore alebo prístupnosti produktov spoločnosti HP:
	- Zavolajte na telefónne číslo +1 (877) 656-7058 pomocou rozhrania TRS/VRS/WebCapTel od pondelka do piatka, 6:00 až 21:00 (časové pásmo GMT–6).
- Zákazníci s iným postihnutím alebo vekovými obmedzeniami, ktorí majú otázky o technickej podpore alebo prístupnosti produktov spoločnosti HP, môžu použiť niektorú z týchto možností:
	- Zavolajte na telefónne číslo +1 (888) 259-5707 od pondelka do piatka, 6:00 až 21:00 (časové pásmo GMT–6).
	- Vyplňte [Kontaktný formulár pre ľudí so zdravotným postihnutím alebo vekovým obmedzením.](https://h41268.www4.hp.com/live/index.aspx?qid=11387)

# <span id="page-24-0"></span>**Register**

### **A**

AT (pomocné technológie) účel [14](#page-19-0) vyhľadanie [15](#page-20-0)

### **C**

certifikačný štítok bezdrôtových zariadení [4](#page-9-0) cestovanie so zariadením Chromebox [4](#page-9-0)

### **E**

elektrostatický výboj [13](#page-18-0)

### **I**

International Association of Accessibility Professionals [15](#page-20-0)

### **N**

názov a číslo produktu, Chromebox [4](#page-9-0)

### **P**

podpora [12](#page-17-0) pomocné technológie (AT) účel [14](#page-19-0) vyhľadanie [15](#page-20-0) pravidlá pomoci HP [14](#page-19-0) pripojenie k bezdrôtovej sieti [7,](#page-12-0) [8](#page-13-0)

#### **R**

regulačné informácie certifikačné štítky bezdrôtových zariadení [4](#page-9-0) regulačný štítok [4](#page-9-0) reproduktory pripojenie [6](#page-11-0)

### **S**

sériové číslo, Chromebox [4](#page-9-0) servisné štítky, umiestnenie [4](#page-9-0) slúchadlá, pripojenie [6](#page-11-0) súčasti pravá strana [1](#page-6-0) predná strana [1](#page-6-0)

spodná strana [4](#page-9-0) zadná strana [3](#page-8-0)

## **Š**

štandardy a legislatíva, prístupnosť [16](#page-21-0) štandardy prístupnosti podľa oddielu 508 [16](#page-21-0) štítky Bluetooth [4](#page-9-0) certifikácia bezdrôtových zariadení [4](#page-9-0) regulačný [4](#page-9-0) sériové číslo [4](#page-9-0) servisný [4](#page-9-0) WLAN<sub>[4](#page-9-0)</sub> štítok zariadenia Bluetooth [4](#page-9-0) štítok zariadenia siete WLAN [4](#page-9-0)

## **T**

tlač [11](#page-16-0)

### **V**

video, používanie [6](#page-11-0) vyhodnotenie potrieb v oblasti prístupnosti [15](#page-20-0)

### **Z**

zákaznícka podpora, prístupnosť [18](#page-23-0) zariadenie Bluetooth [7](#page-12-0), [8](#page-13-0) zariadenie siete WLAN [4](#page-9-0) zdroje, prístupnosť [17](#page-22-0) zjednodušenie ovládania [14](#page-19-0) zvuk reproduktory [6](#page-11-0) slúchadlá [6](#page-11-0)